## **Vážený zákazník,**

**ďakujeme, že ste si vybral EVOLVEO Android Stick Q3 4K. Veríme, že Vám prinesie veľa zábavy a spokojnosti.** 

## **Popis**

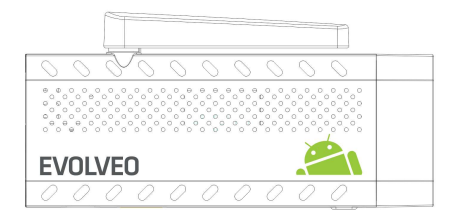

**A. USB port** pre pripojenie dongle bezdrôtovej klávesnice alebo myši **B. microUSB** 

**C. microUSB** pre pripojenie napájania z USB portu televízora alebo nabíjačky na 230 V **D. microSDHC slot** pre pamäťovú kartu

**E. Funkčné tlačidlo** pre upgrade firmware

#### **Start**

- Pripojenie tohto produktu k WiFi vyžaduje jeho umiestnenie do priamej viditeľnosti od väčšiny bežne používaných Access point (Prístupových bodov) vo vzdialenosti nie väčšej ako 6 metrov. Ukazovateľ sily WiFi signálu je u tohto produktu len informatívny, pri problémoch s pripojením k WiFi, zmenšite vzdialenosť prístroja od Access pointu.
- zapojte Váš nový prístroj **EVOLVEO Android Stick Q3 4K** do HDMI portu vašej televízie. Pre napájanie použite 230 V adaptér alebo USB port vašej televízie (minimálne 1 A prúdový výstup)
- **EVOLVEO Android Stick Q3 4K** podporuje 2.4 GHz štandard pre pripojenie bezdrôtovej klávesnice alebo myši.

## **Pripojenie k bezdrôtovej sieti WiFi**

- Kliknite na ikonu **wa** a pak na ikonu **Wastawania**".
- Prejdite späť na menu na ľavej strane obrazovky, kým nedosiahnete kotvy "WiFi" pod "BEZDRÔTOVÁ PRIPOJENIE & SIETE", zapnite prepínač v pravom hornom rohu a po pár sekundách si vyberte Vašu bezdrôtovú sieť, zadajte heslo a čakajte, až sa prístroj pripojí k vašej domovskej sieti.
- Kliknutím na šípku späť dole na Vašej obrazovke sa vráťte sa do menu "Aplikácie"
- Spustite aplikáciu "Obchod Play", potom sa prihláste do svojho účtu Google alebo si ho vytvorte, ak ho ešte nemáte.

## **APLIKÁCIE**

Kliknite na ikonu . Zobrazí sa zoznam nainštalovaných aplikácií. Vybranú aplikáciu spustíte krátkym kliknutím. Môžete si vytvoriť zástupcu na domovskej stránke podržaním a pretiahnutím ikony pomocou myši. Pre vymazanie z domovskej stránky pretiahnite ikonu myšou do hornej časti obrazovky na ikonu "Odstrániť".

Na Domovskú stránku si môžete tiež pridať nasledujúce súbory:

- 1. **Aplikácie:** Pridanie odkazov na aplikácie, záložiek webových stránok, Gmail, Playlistov atd.
- 2. **Widgety:** Pridanie akéhokoľvek množstvo rôznych mini aplikácií (Widget) do vlastnej Domovské stránky. Môžete si tiež stiahnuť Widgety z Google Play.

## **Nastavenie**

V sekcii Nastavenie si môžete prispôsobiť jednotlivé funkcie Android HDMI sticku.

#### **Záloha a resetovanie**  Funkcie továrenské resetovanie vymaže všetky užívateľské dáta.

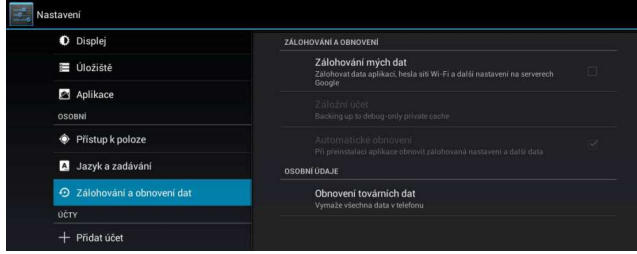

**EVOLVEO Android Stick Q3 4K** používa operačný systém Android, ktorý nie je plne adaptovaný na televíznu obrazovku. Z tohto dôvodu je kvalita a rozsah zobrazenia niektorých webových stránok s aktívnym obsahom (Flash, Video, ActiveX, Java, atď.) alebo inštalácia aplikácií Android limitovaná alebo nemožná. Služby tretích strán môžu byť zmenené, odstránené alebo prerušené bez predchádzajúceho varovania. **EVOLVEO** neručí za dostupnosť daných služieb, obsahov a úplnosť prekladu Android menu na obrazovke.

#### **Riešenie problémom**

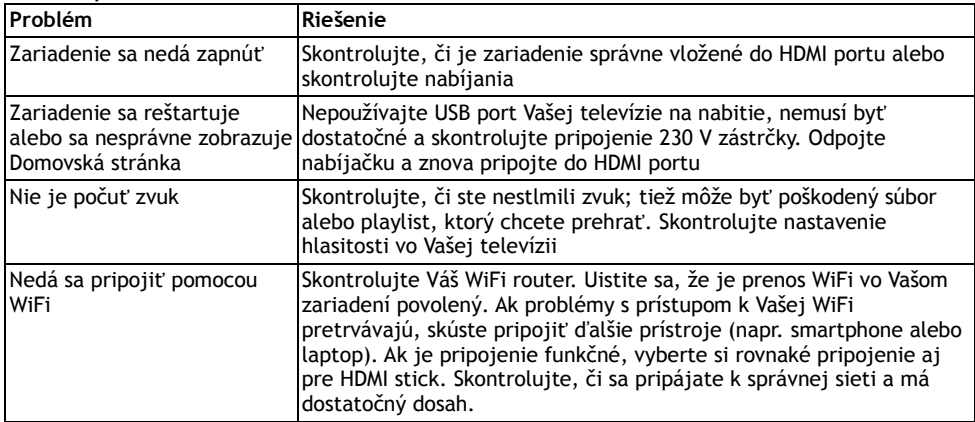

## **Potrebujete radu aj po prečítaní tohto návodu?**

Najprv si prečítajte "Často kladené otázky" na stránkach www.evolveo.eu alebo kontaktujte technickú podporu **EVOLVEO**. Tento produkt prechádza neustálym vývojom a vylepšovaním. Preto je možné, že aktuálny dizajn, funkcie alebo operácie nebudú presne zodpovedať opisu v tomto užívateľskom manuáli. Možný rozdiel nie je chybou prístroja a nie je dôvodom na reklamáciu.

## **Záruka sa NEVZŤAHUJE pri:**

- použitie prístroja na iné účely
- inštaláciu iného firmware ako toho, ktorý bol v **EVOLVEO Android Stick Q3 4K** nainštalovaný, alebo toho, ktorý je možné stiahnuť manuálne alebo automaticky z menu prístroja
- elektromechanickom alebo mechanickom poškodení spôsobenom nevhodným použitím
- škode spôsobenej prírodnými živlami ako je oheň, voda, statická elektrina, prepätiu, atď.
- škode spôsobenej neoprávnenou opravou
- poškodeniu záručnej plomby alebo nečitateľnom sériovom čísle prístroja

## $\boxtimes$ **Likvidácia**

Symbol preškrtnutého kontajneru na výrobku, v literatúre alebo na obale znamená, že v EÚ všetky elektrické a elektronické prístroje, batérie a akumulátory musia byť uložené do triedeného odpadu po skončení ich životnosti. Nevyhadzujte tieto výrobky do netriedeného komunálneho odpadu.

# *O*  $\epsilon$  **PREHLÁSENIE O ZHODE**

Týmto spoločnosť ABACUS Electric s.r.o.prehlasuje, že **EVOLVEO Android Stick Q3 4K**  (EAN: 8594161336860) je v súlade s požiadavkami noriem a nariadení príslušným k tomuto typu prístroja.

Kompletný text Prehlásenie o zhode nájdete na ftp://ftp.evolveo.eu/ce

Copyright © 2015 ABACUS Electric s.r.o. Všetky práva vyhradené. Dizajn a špecifikácie môžu byť zmenené bez predchádzajúceho upozornenia.